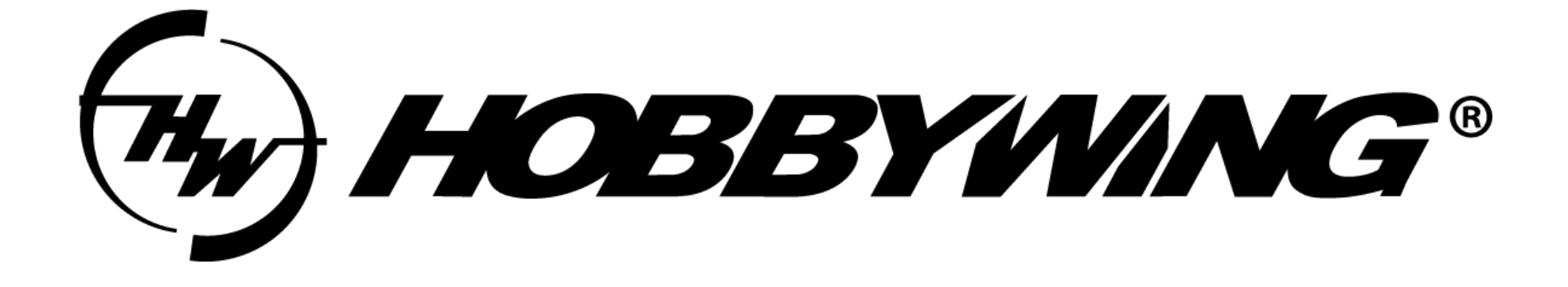

# Datalink Firmware Upgrade Guide (UART)

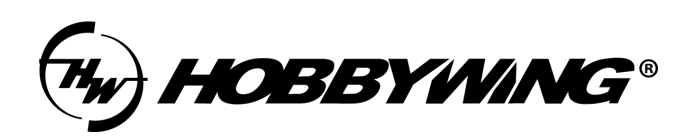

所用工具:

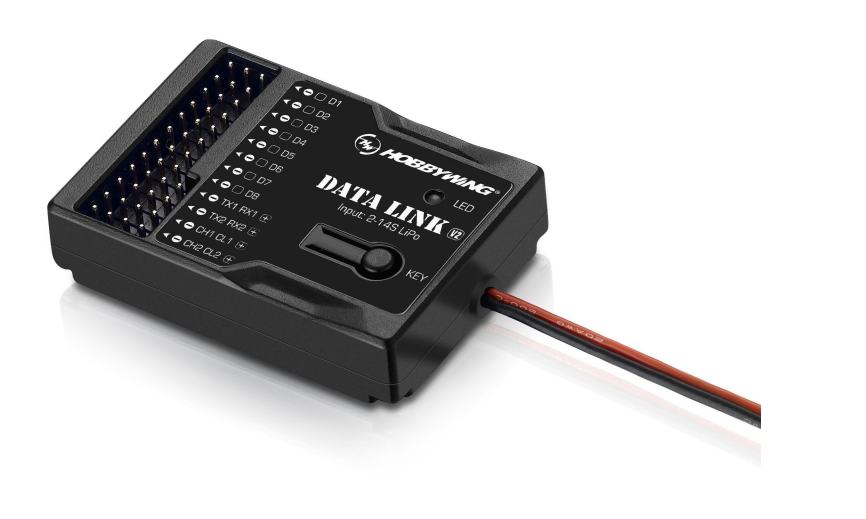

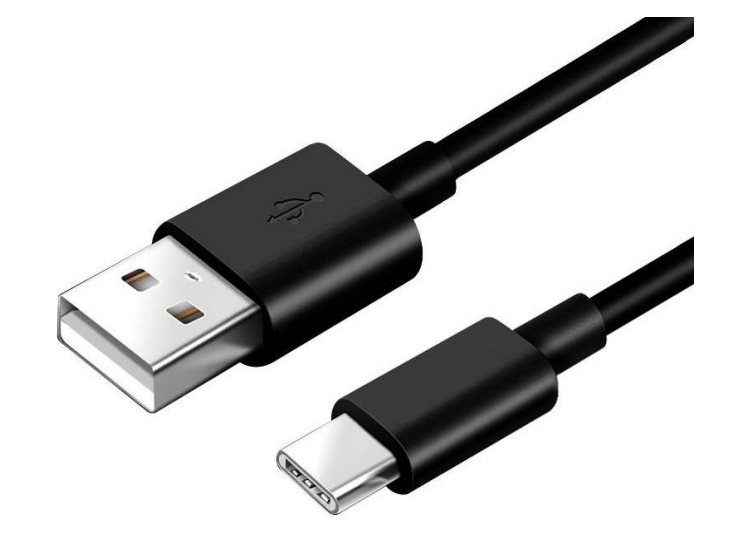

Datalink Type-C cable

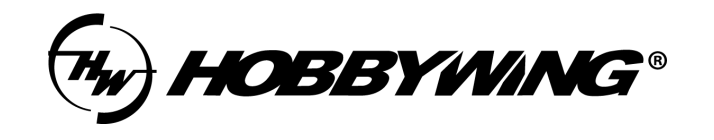

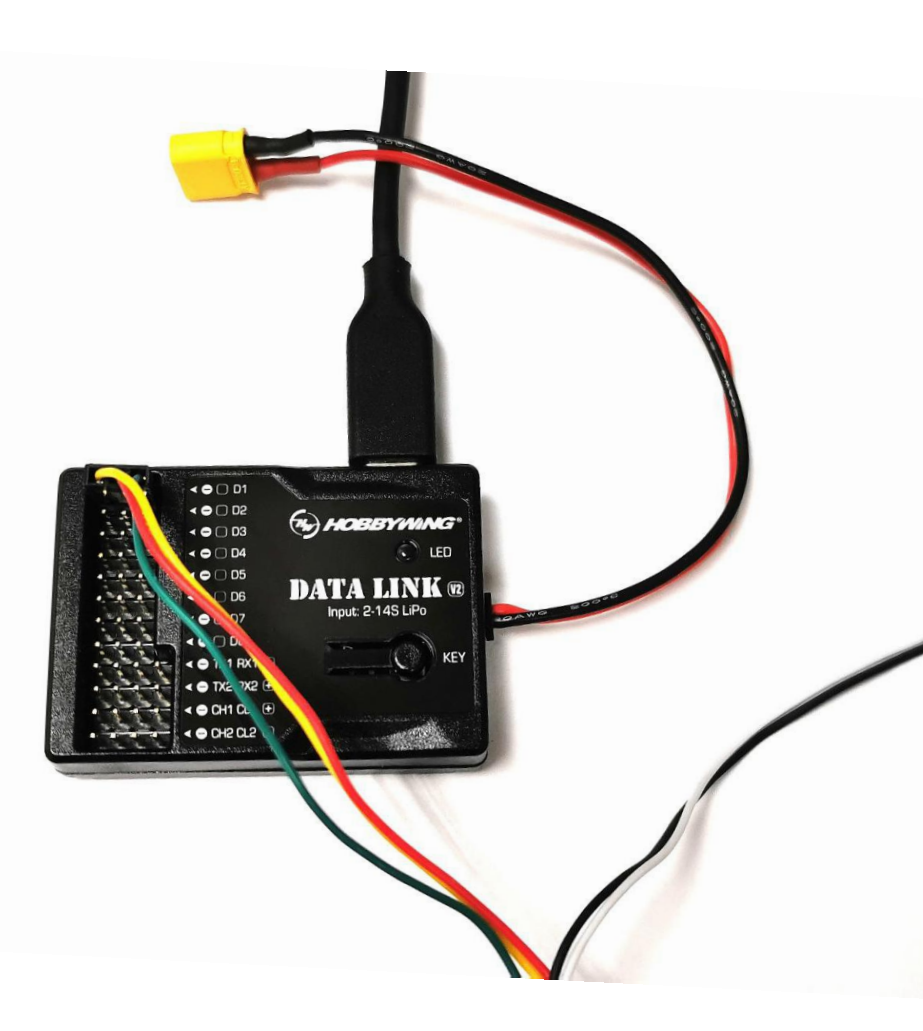

#### **TIPS:**

- 1. Please power Datalink by USB port only.
- 2. The ESC requires power supply in the upgrade process. The details will show below.
- 3. For signle ESC upgrading, please prioritize the use of D1 port.
- 4. For upgrading more than one ESC, you can use D1-D8 port. They
- can be identified at the same time, but the upgrading still goes one by one.
- 5. Whether the black and white cable is plugged in or not will not affect the upgrade.
- 6. Please check the definition about the cable used for upgrading on the ESC's user manual.

7. If the LED light flashes red. Please try to upgrade the firmware of Datalink, or contact our after-sales service.

## 上位机软件:

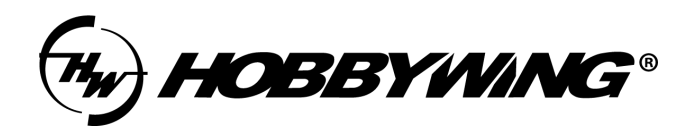

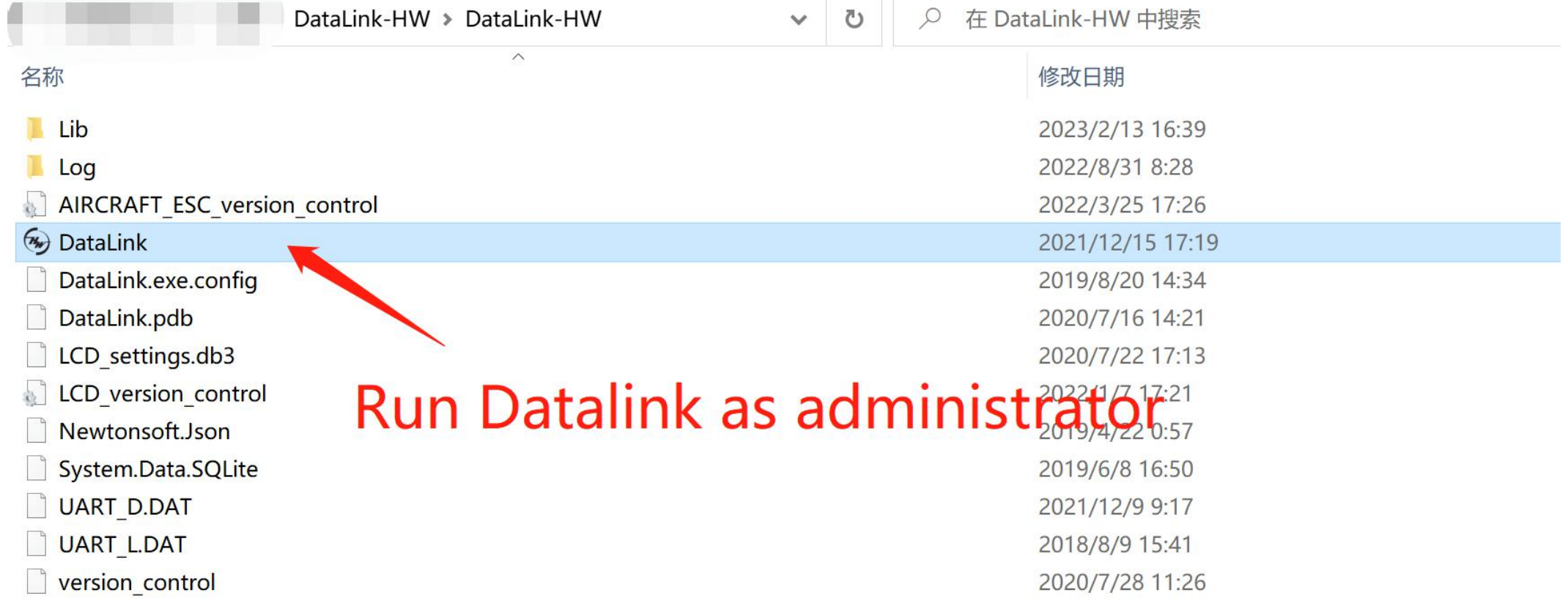

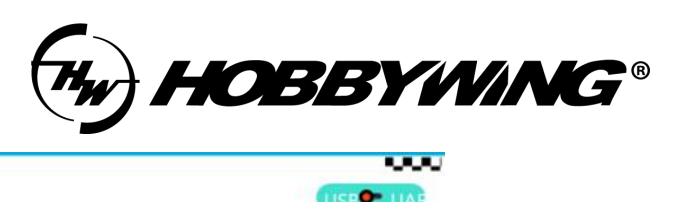

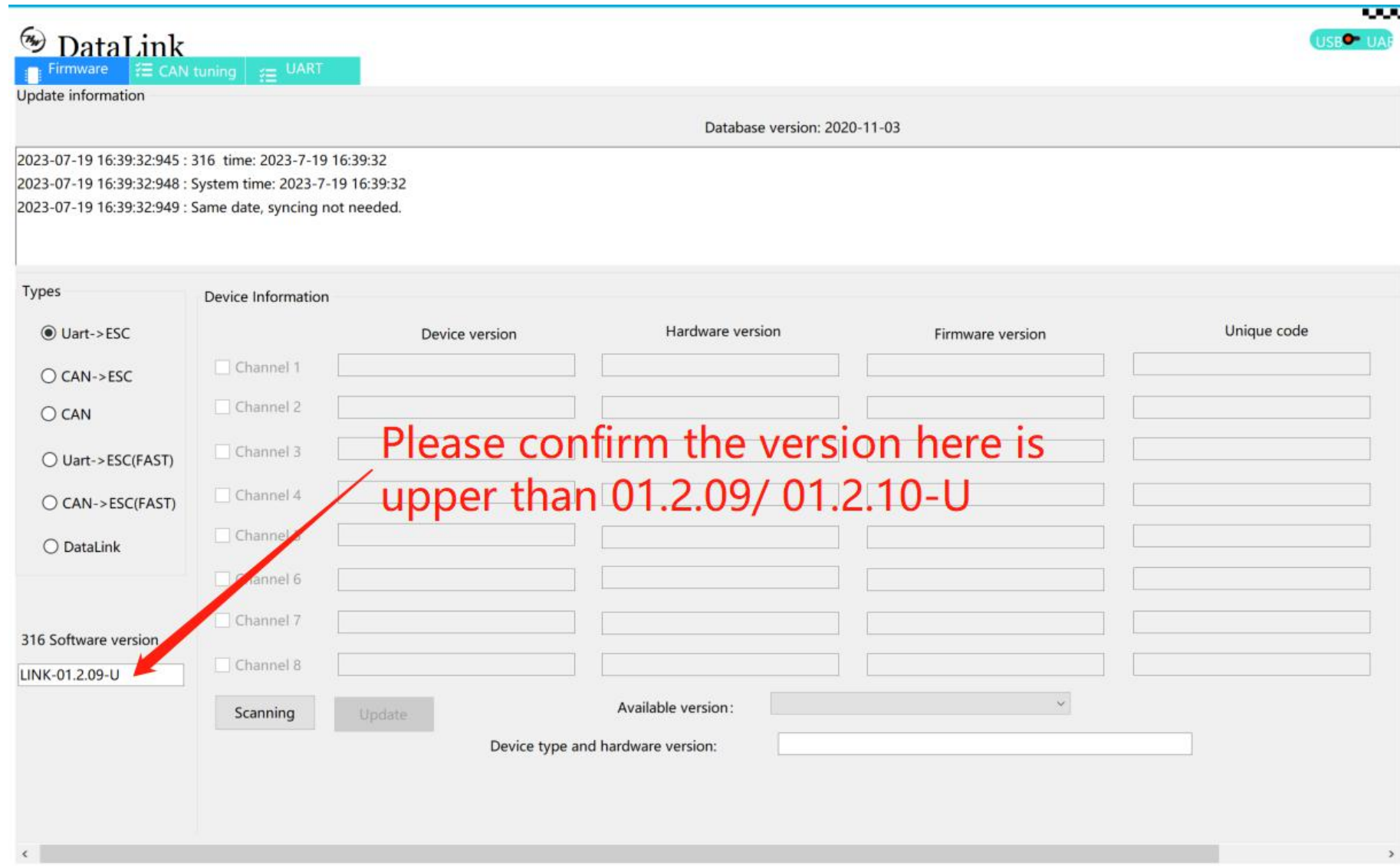

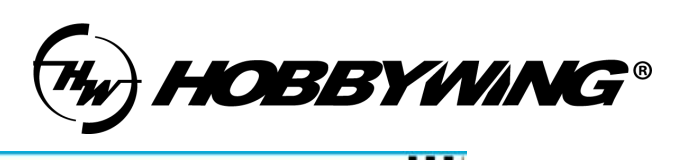

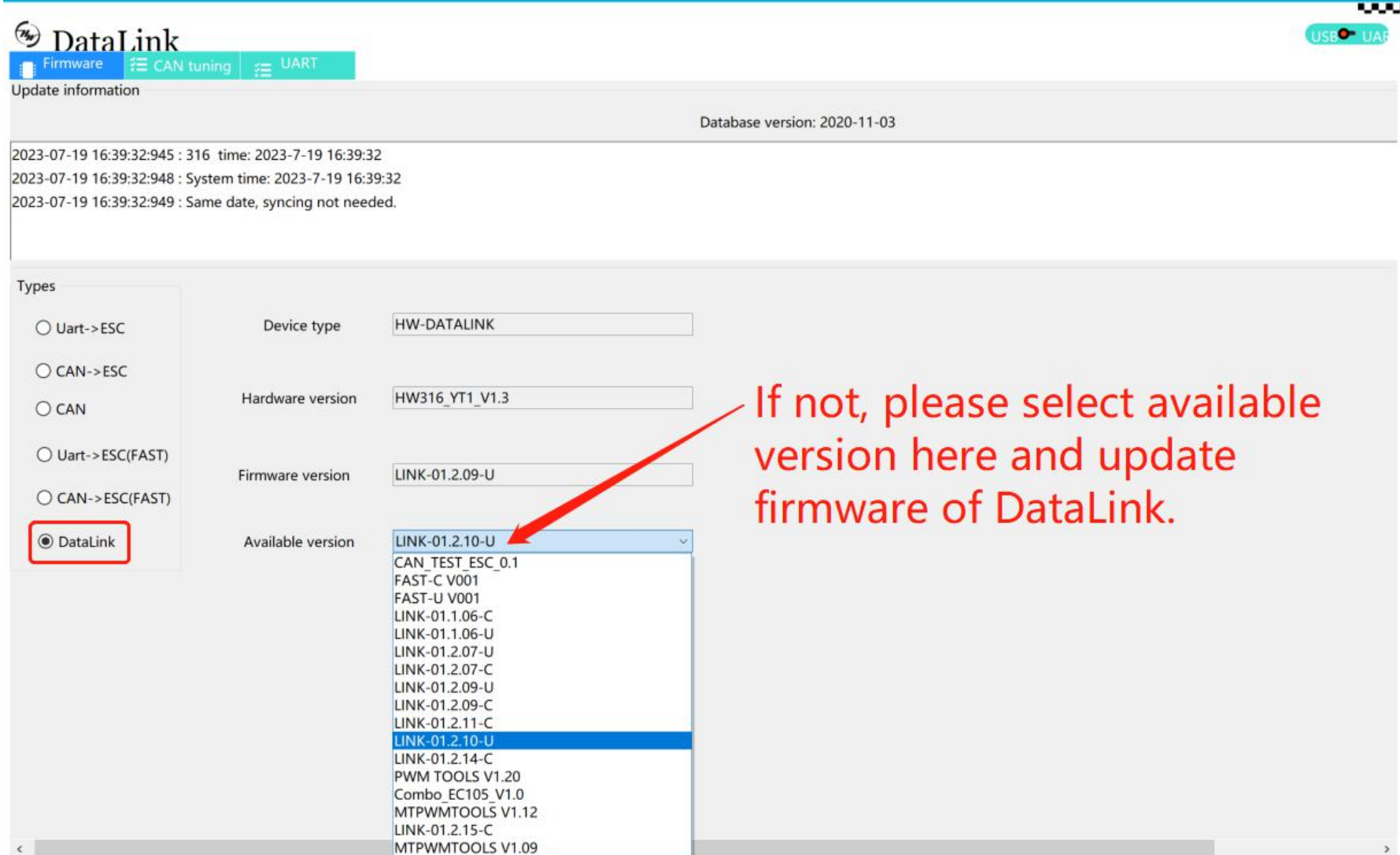

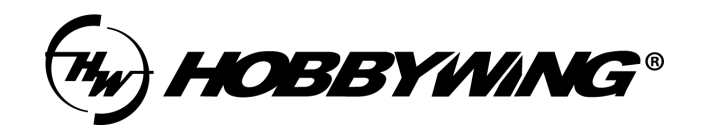

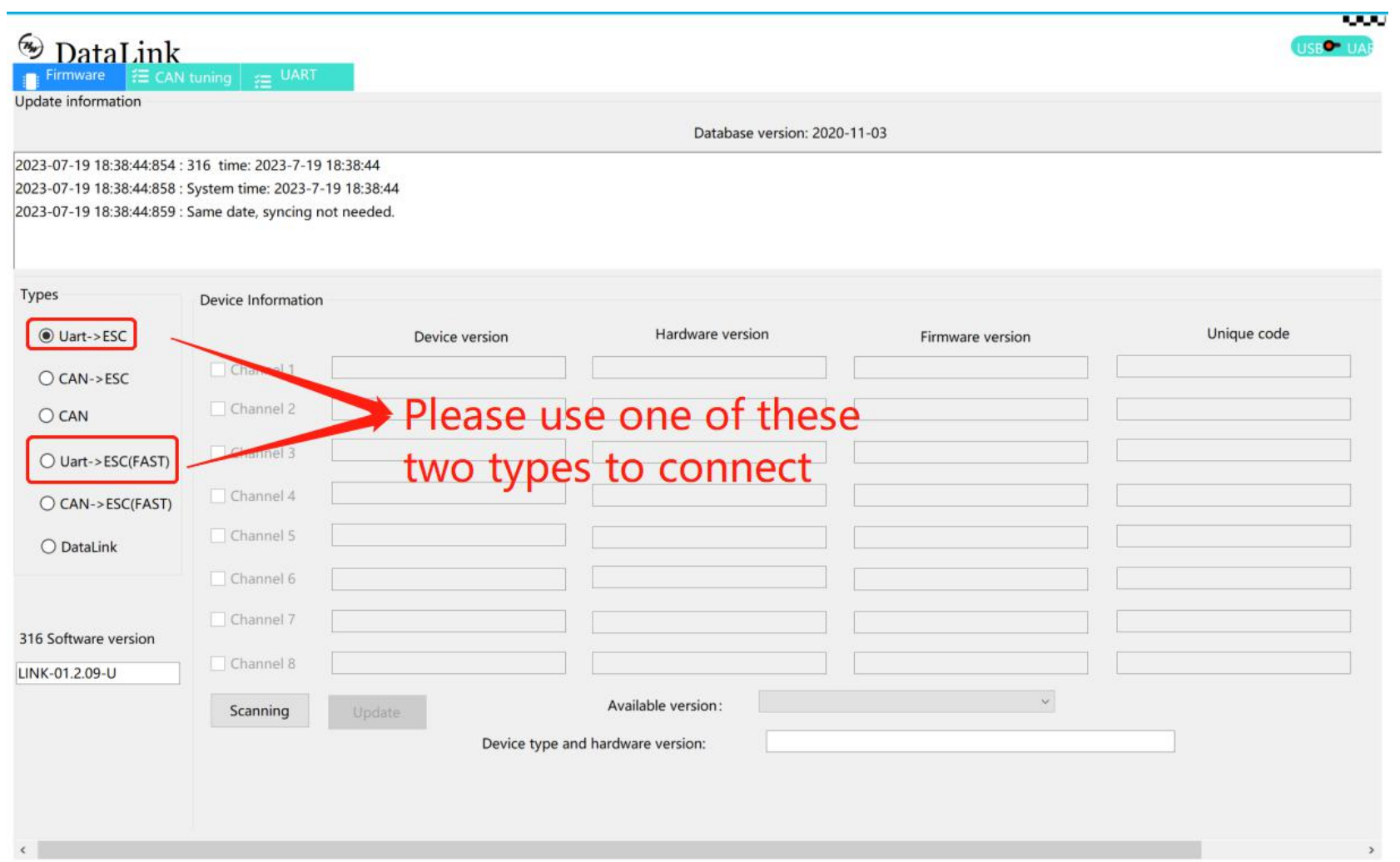

### **TIPS:**

We have a new type and a history type depending on the production date. Please choose one of these two types for scanning.

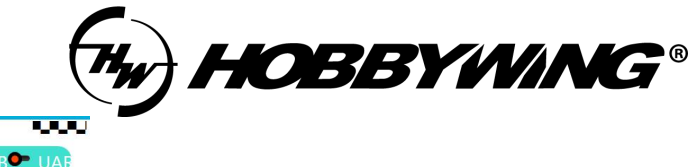

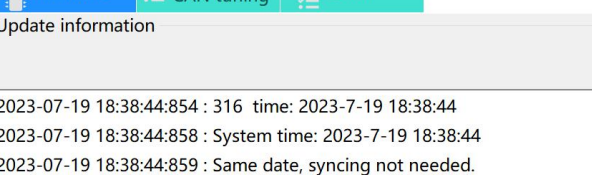

 $CAN$  tuning  $\rightarrow$ 

**IJART** 

DataLink

### **TIPS:**

Here's the example of history type. Select '' Uart-> ESC'' , after scanning, the ESC information will be displayed on the screen. After power on the ESC about 3 seconds, click ''Stop''.

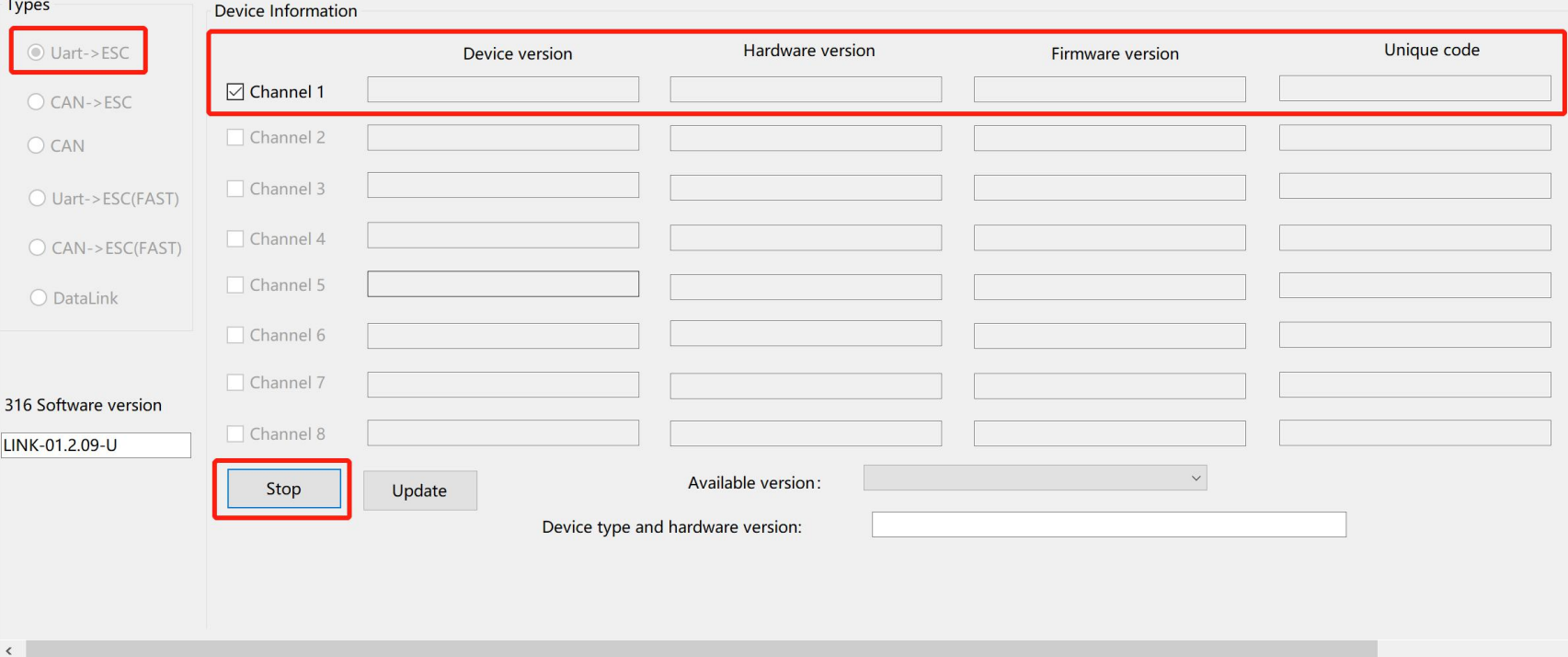

Database version: 2020-11-03

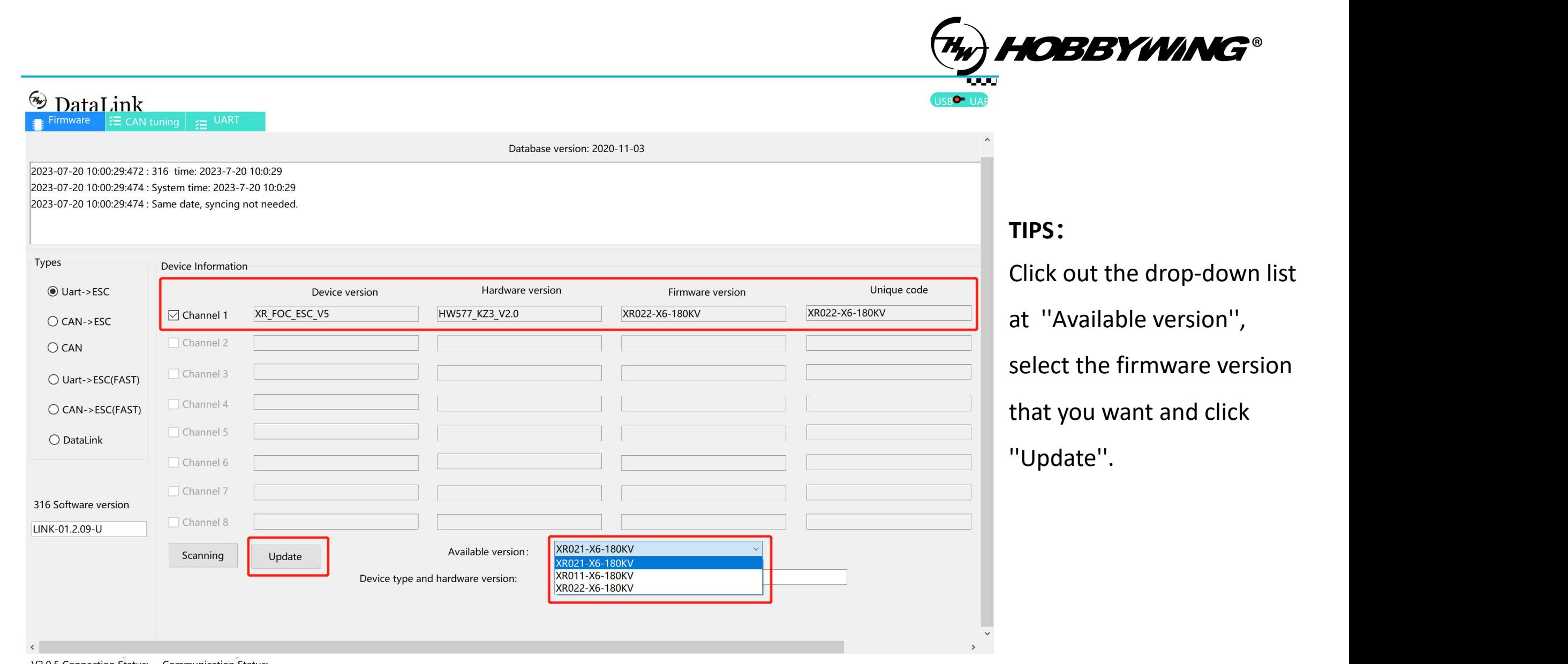

#### V2.0.5 Connection Status: Communication Status:

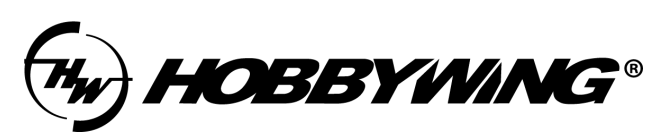

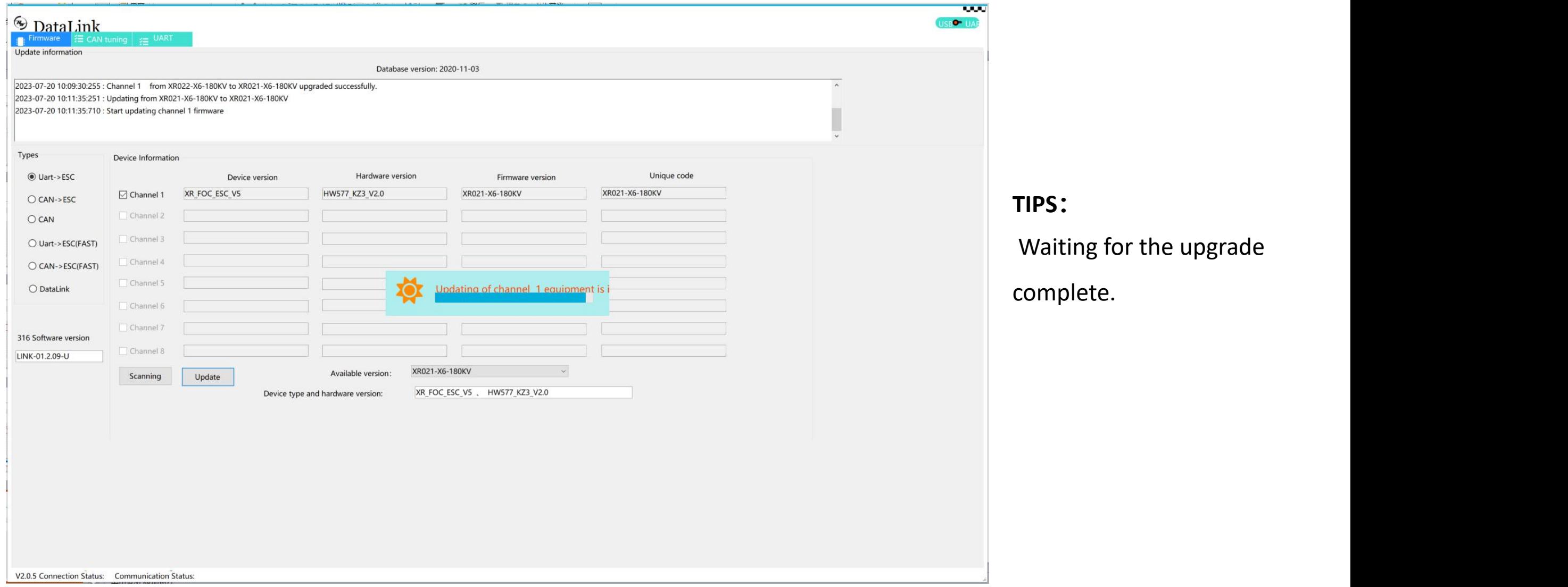

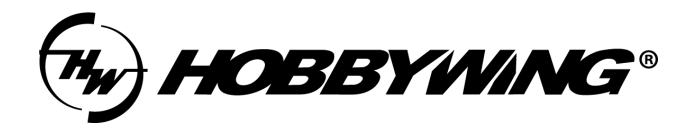

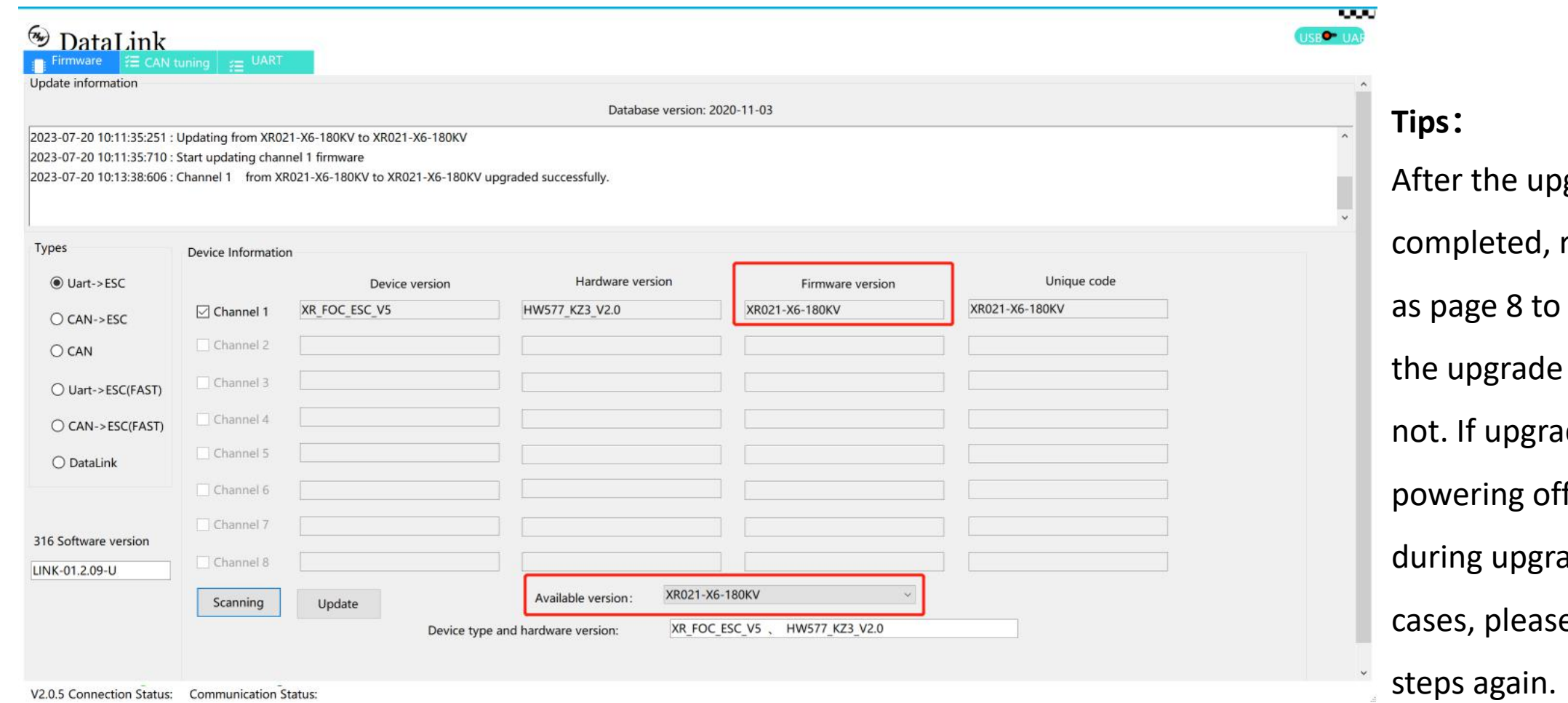

**Tips:** grade is repeat the steps check whether is successful or de failed by f by accident ading or other e try all upgrade steps again.